文章编号: 2096-1618(2022)03-0253-06

# 基于私有云的安全射界图在线制作系统的构建

刘 志<sup>1,2</sup>, 刘 平<sup>1,2</sup>, 祁红彦3

(1. 四川省人工影响天气办公室,四川 成都 610072;2. 高原与盆地暴雨旱涝灾害四川省重点实验室,四川 成 都 610072;3. 成都市人工影响天气中心,四川 成都 611130)

摘要:基于 ArcGIS 云服务解决方案,采用私有云软件服务应用框架构建安全射界图在线制作系统。 利用 REST 接口调用云地理底图服务,实现高分辨率底图的远端云存储和及时更新。 制作流程分 4 个核心步骤,设计了 4 个 步骤之间的通信逻辑;前 3 个步骤中的绘制过程整合为空间地理处理服务,用户只需按照提示输入相关参数,保证 图形要素的准确性,且绘制过程在远程云端运行,技术上杜绝了资料泄密的可能性;第 4 步为导出布局图片,通过 调用远程图片打印服务实现用户前端输入与打印服务的信息交互。 应用表明,该系统交互性好、响应速度快,解决 了人影业务人员专业制图技能不足和相关资料的保密问题。

关 键 词:ArcGIS 云服务;私有云;SaaS;安全射界图; WebAppBuilder

中图分类号: TP311. 523 文献标志码: A

doi:10. 16836/j. cnki. jcuit. 2022. 03. 003

### 0 引言

安全是人工影响天气工作的底线,虽然厂家多年 致力于相关弹药工艺的改进,但是,受制于生产成本等 因素,地面作业弹药存在一定的未爆率,始终存在安全 隐患[1-2]。为防止未爆炸的弹药直接降落对地面的 人、财、物造成损失,通常将无居民区和无重要设施等 地方划定为安全射界[3-4] 。 因此,安全射界图是人影 地面作业的必备资料。 目前,相关研究给出了绘制的 流程和方法[4-5] ,但是,制作安全射界图依旧要安装配 置地理信息软件(GIS),掌握专业制图技能。 同时,作 业点参数和高分辨率的地理底图是保密资料,信息网 络安全事件时有发生,相关资料存储在业务人员本地 PC 上缺乏完备的技术安全保障措施。 所以,业务人员 迫切需要操作简便、绘制准确、运行环境无需复杂配 置、相关保密资料存储于远程云端、绘制过程也运行于 远程终端的软件。

云计算<sup>[6]</sup>是一种利用网络实现随时随地、按需、 便捷地访问共享资源池的计算模式。 共享资源池包括 计算设施、存储设备、应用程序等。 资源服务化是云计 算重要的表现形式。 云计算包括 4 种部署模式、3 种 服务模式。 4 种部署模式是私有云( private cloud)、社 区云(community cloud)、公共云(public cloud)和混合 云(hybrid cloud)。其中,私有云 $[7-9]$ 能提供对数据、安 全性和服务质量最有效的控制,可部署在企业数据中 心或主机托管场所,被一个单一的组织拥有。 3 种服 务模式[10-12] 是基础设施即服务 ( infrastructure as a service, IaaS ), 平 台 即 服 务 ( platform as a service, PaaS)和软件即服务( software as a service, SaaS)。 其 中,SaaS[12-14] 是指由用户无需管理底层的基础设施, 可以定制、配置、组成满足自身需求的软件功能,软件 托管运行于云端,即将桌面应用程序迁移到网络,实现 应用程序的泛在访问。 因此,人影部门安全射界图绘 制的应用场景,适用于私有 GIS 云的 SaaS 服务。

# 1 ArcGIS 云服务解决方案

ArcGIS 作为专业的地理信息系统平台,集成了地 图数据发布、空间分析、制图表达等技术,也提供了各 个层次的方法或途径来实现云 GIS 服务,如图 1 所示。 第一种是 ArcGIS in Amazon,基于亚马逊的 EC2、S3 提 供 IaaS 服务。 第二种是 ArcGIS Online,基于云端的软 件即服务(SaaS) 部署模型。 用户所使用的一切资源 都由 ESRI 公司云端所托管,用户不需要维护及管理 任何硬件,ArcGIS Online 可视为 ESRI 运维的公有云。 第三种是使用 Portal for ArcGIS 的软件本地部署模型 (on-premises model),提供用户管理、地图查看、应用 共享等功能,是 PaaS 服务平台。Portal for ArcGIS、Arc-GIS Server 及 ArcGIS 数据应用(the ArcGIS data appliance)全部由管理员部署,需要由自己管理硬件基础设 施来运行,可视为开发者运维的私有云门户平台。 第 四 种 是 基 于 RIA ( rich internet application ) 构 建

收稿日期: 2021-07-22

基金项目:国家自然科学基金资助项目(41865009);四川省科技厅 重大科技专项资助项目(21ZDYF0646);高原与盆地暴雨旱涝灾害四川 省重点实验室科技发展基金资助项目(省重实验室 2018-青年-21)

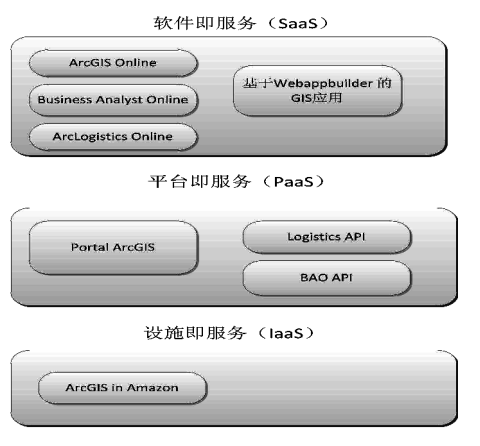

图 1 ArcGIS 云服务解决方案

另外,Portal 私有云模板的功能大而全,所需的硬 件资源多,不适用于目的单一明确的地理信息应用场 景。 因此,采用第四种本地部署模型,即基于私有云服 务应用框架构建自己的应用系统。

WebAppBuilder for ArcGIS  $\left(17-18\right)$  是 ESRI 在 2015 年 推出的应用程序架构,能够快速搭建地图服务 RIA 应 用。 该框架也是 Portal 提供的组件,可以将基于该框架 的应用发布在 Portal 中共享,也可以将发布在 Portal 门 户平台或者 ArcGIS Online 上的地图无缝添加进来。 支 持 ArcGIS Server 的数据和服务,通过响应式布局设计在 B/S 浏览器、多种型号 Mobile 、PAD 上运行。基于 WebAppBuilder 的私有云服务架构如图 2 所示。

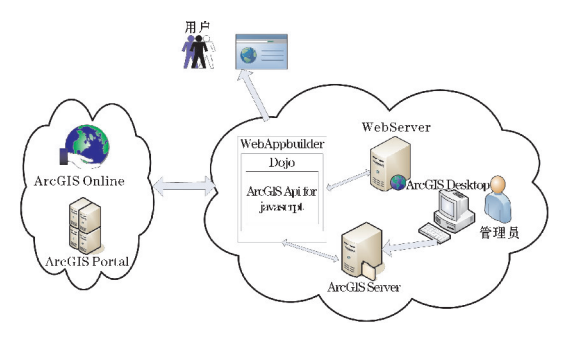

图 2 基于 WebAppBuilder 私有云服务架构

WebAppBuilder 文件 $[17-18]$  主要包括功能部件 (widgets)、主题风格(Themes folder)、地理信息处理相 关包(Esrillib)、配置信息(Config. json)。 自定义的功 能通过自定义部件(widget)呈现, widgets 文件包都含 有该部件的模块 UI 文件 ( widget. html )、配置文件 (config. json))、样式文件(style. css)等。 其中,widget. js 是一个独立的 JavaScript 文件,包含特定的业务逻辑, 实现 widget 的可视化,并与用户交互。 因此,widgets 是扩展的主要对象。

# 2 系统总体设计

安全射界图私有云服务在线制作系统的架构如图 3 所示,主要分服务层、功能层、数据层。 服务层包括 ArcGIS Server 提供的地图服务、打印服务(导出布局 图片)、地理处理服务、Tomcat 提供的 Web 服务。

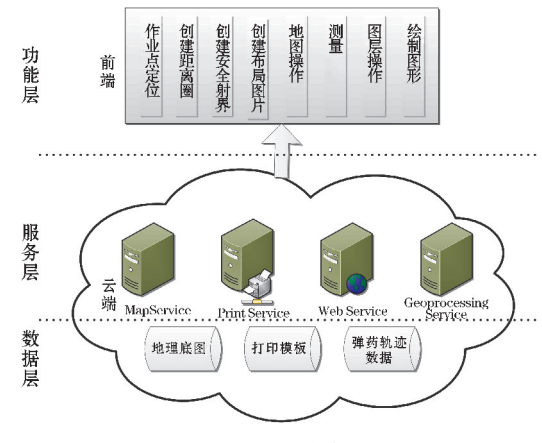

图 3 系统架构

功能层的核心功能有 4 个,对应绘制安全射界图 的 4 个步骤,其数据流如图 4 所示。

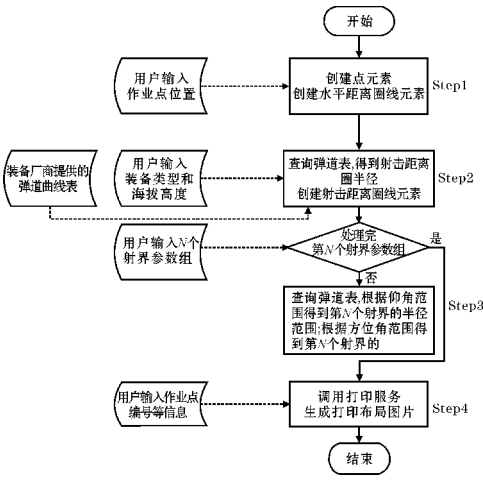

图 4 核心功能流程

Step1 作业点定位。 根据用户鼠标点击位置或输 入的经纬度数值生成作业点要素,确定参考坐标系,地 图自动定位并缩放。 以作业点为中心,绘制10 km水 平距离圈和固定方位标划。

Step2 绘制射击距离圈。 用户选择装备弹药类型 和海拔高度范围,根据装备厂商提供的弹道数据表,取 得不同仰角的射击半径,结合 Step1 提供的作业点位 置,绘制射击距离圈。

Step3 绘制安全射界。 用户输入若干个射界参数 组,每个参数组包括方位范围和仰角范围,结合 Step1 的 作业点位置、Step2 的射击半径,绘制安全射界扇形区。

Step4 导出布局图片。 用户输入作业点代码等,结 合 Step1、Step2、Step3 的相关信息,填入打印服务的地 图模板,布局并导出图片 。

附加功能有(1) 地图操作:主要包括缩放、平移、 全局、鹰眼等基本操作。 (2)图层操作:底图图层和要 素图层的显示和隐藏,每个图层的要素属性表等。 (3)测量:根据用户点击生成的线和多边形,计算距离 和面积。 (4)绘制:根据用户选择的图形类型和点击, 绘制自定义的图形。

### 3 系统实现

#### 3. 1 云端地图服务

ArcGIS Server 提供的 GIS 服务<sup>[5]</sup> 有地图服务 (map service )、地理编码服务( geocode service)、地理 数据服务( geodata service)、几何服务( geometry service)、地理处理服务( geoprocessing service)、影像服务 (image service)、搜索服务(search service)等。 所有服 务可以通过 REST 接口调用。 REST 定义了一个 Web 服务的 API,通过 HTTP 进行资源管理。 在 REST 客户 端请求服务过程中,请求都是标准的 HTTP 操作方法, 而不再像 SOAP 服务中的请求由暴露的 Proxy 方法来 处理。 REST Web 服务将该请求转发给 Proxy, Proxy 通过标准的 HTTP 协议传递给 GIS Server 处理,并把处 理结果转化成标准 HTTP 状态或 XML 返回客户端。 ArcGIS Server rest 服务用以下的 URL 模式调用。

http://<host>/<instance>/services/<folder>。 <host>是 ArcGIS Server 服务器 IP。

<instance>是实例名,在安装 ArcGIS Server 时决 定。 service 是 ArcGIS Server rest 服务的类型。 <folder >是 ArcGIS Server 本地 URL 中包含服务的目录名。

#### 3. 2 Widget 的通信流程

平台的 4 个核心功能由 4 个 widget 实现,从图 4 可知,step2、step3、step4 都需要前面 widget 的数据,因 此必须在 widget 之间传递数据。 WebAppBuilder 利用 dojo 构建,dojo 提供了订阅/ 发布模式的事件处理机制 实现 widget 通信。 订阅( subscribe) 用来订阅某一主 题,将接受主题名称(字符串)和回调函数两个参数。 回调函数为响应这个事件的处理方法。发布(publish)用于发布某一主题,将接受多个参数:主题名称与 subscribe 的主题名称相对应其他参数为传递给回调函 数的参数。 但是,每个 widget 在用户第一次点击后才 被创建。 所以,step1 取得用户输入的作业点位置后,

发布一个位置消息的主题。 但 step2 对应的 widget 还 没有实例化创建,无法订阅 step1 发布的主题。 因此, 前一个部件订阅 RequestData 主题,用来接收后一个部 件的数据请求,该主题的回调函数就是发布数据传递 主题( PublishSendData)。 后一个部件在创建时发布 RequestData 主题,并订阅前一个部件的数据传递主 题,回调函数就是接收数据(ReceiveData)。 widget 的 通信流程逻辑关系如图所示,执行的先后顺序为(1)  $(3)(4)(2)(5)$ , 如图 5 所示。

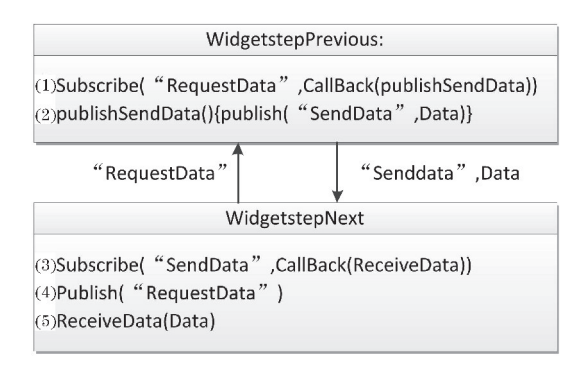

图 5 通信流程

#### 3. 3 云端地理处理服务

#### 3. 3. 1 图形要素分析

安全射界图里的图形要素包括作业点、水平距离 圈、固定区位方划、射击距离圈、安全射界的扇形区 5 部分,如图 6 所示。

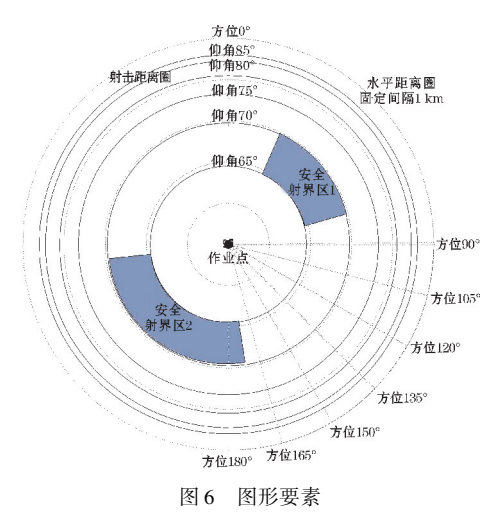

(1)作业点位置由用户输入确定,其余 4 部分均 由用户输入的参数计算得到。

(2)水平距离圈是以作业点为圆心,半径分别为 1 km, 2 km, 3 km, …, 10 km的圆。

(3)固定区位方划是以作业点为圆心,以正北方 向为 0°,顺时针旋转间隔 15°的射线。

(4)射击距离圈是以作业点为圆心,以不同的仰

角对应的射击距离为半径的圆。 不同仰角对应的射击 距离由生产厂家的弹道数据给出,如图 7 所示,最大仰 角对应最小弹道距离(RadiusMin),最小仰角对应最大 弹道距离(RadiusMax)。

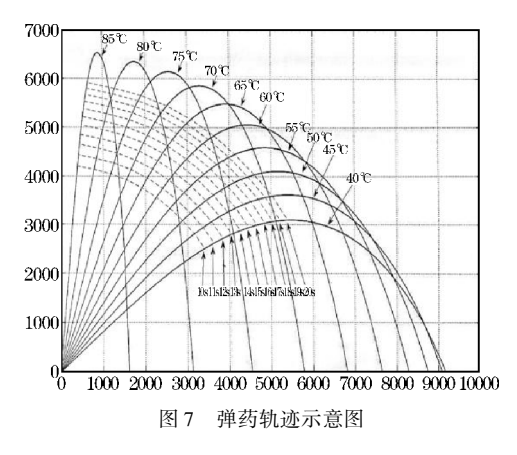

(5)安全射界是若干个扇形区域组成,每个扇形 区域法向由方位角范围确定,方位角以正北方向为 0°,顺时针旋转递增。径向由射击距离范围确定。

3. 3. 2 要素点的计算方法

扇形区域作为多边形元素,由逆时针闭合线组成。 闭合线由点构成,且第一点和最后一个点必须重合,如 图 8 所示, 扇形的点集合顺序为  $A, J_1, \ldots, B, C, I_{1, \ldots, n}$ , D,E。 因此,绘制扇形多边形要素的关键是求得闭合 线上的点位置。

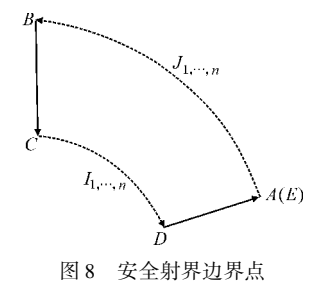

用户输入最大方位角 AzimuthMax(AMax),最小 方位角 AzimuthMin ( AMin), 最大仰角 ElevationMax (Emax),最小仰角 Elevation(Emin)。 从图 9 可知,BA 段圆弧半径为最小仰角对应的最大射击距离(RadiusMax),CD 段圆弧半径为最大仰角对应的最小射击 距离(RadiusMin)。

设扇形某段圆弧由若干个点组成,点的数量由圆 弧的范围决定, PointNum = AMax-AMin。以 BA 段圆弧 为例,J 为圆弧上的某个点,

 $J_X = \text{Center}X + \text{RadiusMax}\cdot\cos\alpha$ ,

 $\therefore \alpha + \beta = 90^{\circ}$ 

 $\therefore J_x = \text{Center}X + \text{RadiusMax} \cdot \sin\beta$ 

 $\beta = AMin+(AMax-AMin)\times J/PointNum =AMin+J_{\alpha}$ 

同理  $J_v =$ CenterY+Radius · sin $\alpha$  = CenterX+Radius ·  $\cos\beta_{\circ}$ 

计算过程整合为空间地理处理服务(GPService), 避免了手动绘制的不确定性,保证了绘制要素的科学 性和准确性。 计算过程由前端通过 rest 接口调用,运 行在云服务器上,杜绝了本地信息网络泄密的可能性。

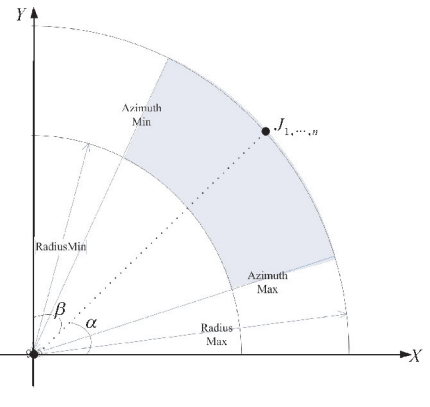

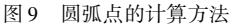

#### 3. 4 云端打印服务

打印服务是导出布局图片。首先在 ArcGIS Desktop 中定义打印模板(PrintTemplate. mxd),用户输入的 信息分别对应于自定义文本标签(ElementText) 的名 称。 在 ArcGIS Server 中发布此项服务。

前端布局中是利用 PrintTask 调用,其步骤为

(1)创建 PrintTask,指定打印服务的 URL.

(2)创建 PrintParameter,其中第 4 个参数 template 定义了打印所需的布局信息。Template 的 layoutOptions 属性包含 titleText、 customTextElements。 titleText 对应打印模板中的标题文本标签,customTextElements 是一个数组,对应于打印模板中自定义的文本标签。 该数组的元素是键值对,键为文本标签的名称,值为要 传输的文本。 因此,作业点代码、装备类型、绘制人等 自定义信息就利用 customTextElements 传入,其对应关 系如图 10 所示。

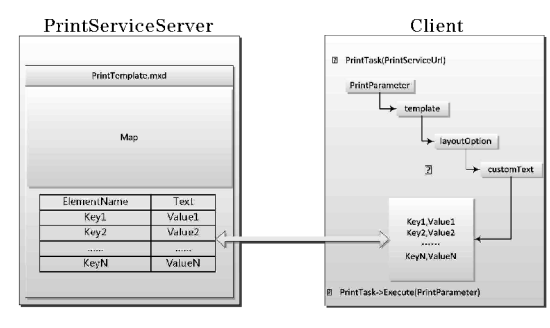

图 10 打印模板与前端自定义文本的关系

(3)执行打印操作。 调用 PrintTask 的 execute。

# 4 系统测试

系统主界面如图 11 所示,右上角为各功能窗口图

表,底图为整个四川省。

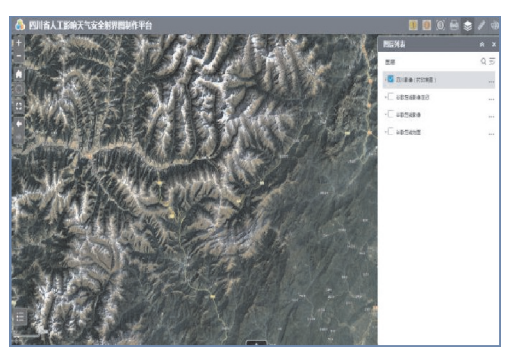

图 11 系统主界面

第一步,在定位窗口中,单击定位按钮,鼠标移动 到底图上并单击。 单击位置的经纬度被记录在中心点 文本框中,如果单击的位置和实际的位置有偏差,可以 在文本框中修改,修改后按 Enter 键确认。 系统自动 定位并缩放到中心点附近,并绘制完成相关图形要素, 如图 12 所示。

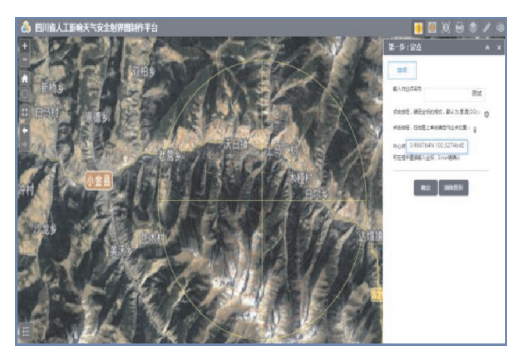

图 12 作业点定点界面

第二步,在下拉列表中,选择海拔范围和装备类 型,系统根据弹道表数据和海拔范围决定的系数作为 不同仰角对应的半径,绘制完成射击距离圈,如图 13 所示。

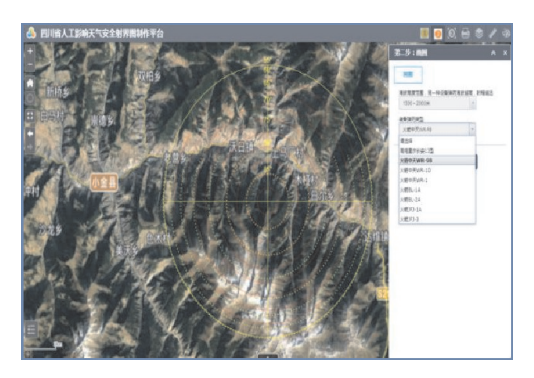

图 13 绘制射击距离圈界面

第三步,单击"+"增加安全射界参数组,每一组数 据中依次输入实地勘察得到的最大/ 最小仰角,最大/ 最小方位角。 系统完成射界扇形的绘制,如图 14 所 示。

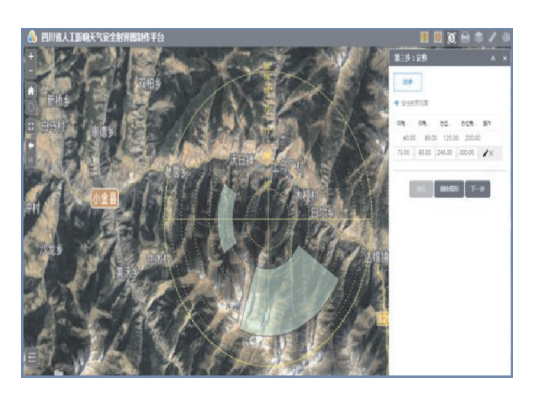

图 14 绘制安全射界界面

第四步,输入编码、绘制人等相关信息并单击打印 按钮,如图 15 所示,生成 jpg 格式的安全射界图布局 图片,如图 16 所示。

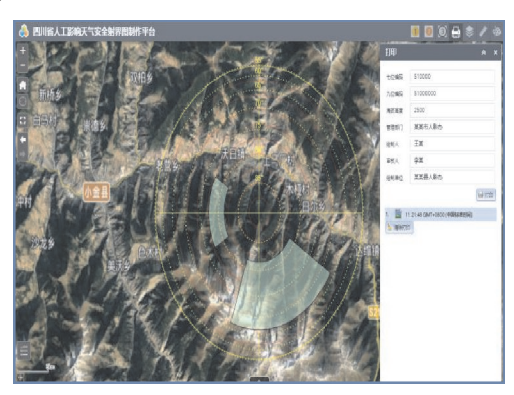

图 15 提示用户输入界面

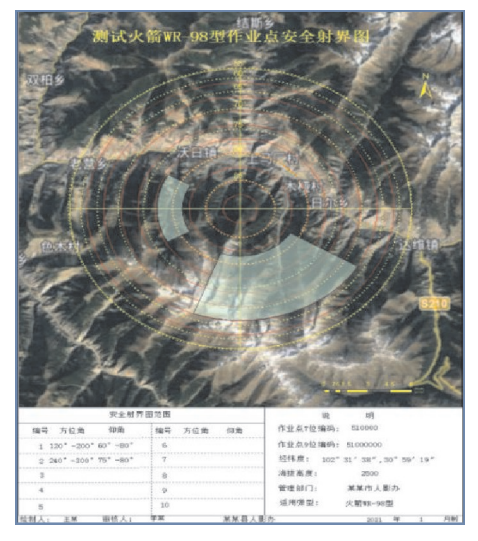

图 16 导出的布局图片

# 5 结束语

基于 ArcGIS 私有云服务应用框架构建人影安全 射界图制作平台 Web 应用。 Web 应用避免了桌面应 用程序配置复杂,地理底图不能及时更新的问题。 该 应用部署在局域网内,部门管理员对软、硬件资源和网 络安全设置具有全部权限,在技术上实现了对涉密资 料的保密掌握。

将制作流程分为 4 个步骤,用户只需要输入相关 参数,无需掌握专业的地理制图技能。 所有图形要素 通过相关参数计算得到,绘制过程由云地理处理服务 完成,避免手工操作的误差。

基于 Javascript API dojo 可获得大量控件支持,为 系统提供各种地图容器及展示效果。 在此基础上,如 何结合公共底图数据完善平台信息,增强数据分析能 力,为作业点选址提供支撑是今后的研究方向。

# 参考文献:

- [1] 郭学良,方春刚,卢广献,等. 2008 -2018 年我国 人工影响天气技术及应用进展[J]. 应用气象学 报, 2019, 30(6): 641-650.
- [2] 李宏宇,王华,贾丽佳,等. 利用声学方法采集人 工影响天气高射炮作业数据[ J]. 应用气象学 报, 2015, 26(5): 590-599.
- [3] GB/T 37274-2018, 人工影响天气火箭作业点安 全射界图绘制规范[S].
- [4] 王勤,傅郁婷,祁红彦. 基于"3S"技术的高炮人 影作业安全射界图设计与实现[J]. 成都信息工 程大学学报,2019(2):194-197.
- [5] 刘志,郝克俊. 基于 ArcGIS Python 的安全射界图 自动化制作[J]. 气象科技,2016(44):816-821.
- [6] 罗军周,金嘉晖,宋爱波,等. 云计算:体系架构 与关键技术[J]. 通信学报,2011,32(7):3-21.
- [7] Wang C,Wang Q,Ren K,et al. Toward Secure and Dependable Storage Services in Cloud Computing [J]. IEEE Transactions on Services Computing,

2012,5(2):220-232.

- [8] 冯朝圣,秦志光,袁丁. 云数据安全存储技术 [J]. 计算机学报,2015,38(1):150-163.
- [9] 陈庄,齐锋. 面向企业私有云的数据安全保护方法 研究[J]. 计算机应用研究,2020,37(3):833-837.
- [10] 方巍,文学志,潘吴斌,等. 云计算:概念,技术 及应用研究综述[ J]. 南京信息工程大学学报 (自然科学版),2012,4(4):351-361.
- [11] 冯登国,张敏,张妍,等. 云计算安全研究[ J]. 软件学报,2011,22(1):71-83.
- [12] 吴边,吴信才. Cloud GIS 关键技术研究[ J]. 计 算机工程与设计,2011,32(4):1342-1346.
- [13] 章国才. 气象云建设的研究与思考[J]. 气象与 环境科学,2015,38(4):1-11.
- [14] 陈京华,邓莉,王舒,等. 国家气象业务内网 WebGIS 数据服务系统设计与应用[J]. 气象科 技, 2020, 48(4): 496-502.
- [15] 顾学海,胡牧,蒋厚明,等. 基于 HTML5 的混合 移动应用开发[ J]. 计算机系统应用,2016,25  $(5)$ : 236 – 239.
- [16] 李德泉,李抗抗,李宏宇,等. 飞机作业监测移 动应用系统的设计与实现[J]. 应用气象学报, 2019(6):745-758.
- [17] ESRI. ArcGIS Web AppBuilder (Developer Edition) Development overview  $\lceil$  EB/OL]. https://  $developers.~~arcgis.~com/web-appbuilder/guide/$ developer-s-guide-overview. htm, 2020-06-12.
- [18] ESRI. ArcGIS API for JavaScript [EB/OL]. https:// developers. arcgis. com/ javascript/ 3/ ,2020-06-16.

# Construction of Cartographic Online System of Safety Shot Charts based on Private Cloud Service

LIU  $\text{Zhi}^{1,2}$ , LIU  $\text{Ping}^{1,2}$ , QI Hongyan<sup>3</sup>

(1. Weather Modification Office of Sichuan Province, Chengdu 610072, China; 2. Heavy Rain and Drought-Flood Disasters in Plateau and Basin Key Laboratory of Sichuan Province,Chengdu 610072,China;3. Chengdu Weather Modification Center,Chengdu 611130,China)

Abstract: Based on the ArcGIS cloud service solution, and using the private cloud software service application framework, an online production system for safe shooting boundaries is constructed. By use of the REST interface to call the Map Service, the remote cloud storage and latest update of high-resolution base map are realized. The production process is divided into four core steps, and the communication logic between the four steps is designed; The generation process in the first three steps are integrated into GeoProcessing Service, and users are just required to input relevant parameters by reference of the prompts, and the accuracy of graphic elements are ensured; The generation process runs in the remote cloud, and in this way, the possibility of data leakage is eliminated. The fourth step is to export the layout image, the front-end calls Print Service to realize the information interaction between user input and remote Service. Applications show that the system is provided with good human-machine interface, rapid response, and the problems such as the flaw professional drawing skills and the confidentiality of basic data are resolved.

Keywords:ArcGIS cloud service;private cloud ;SaaS;safety shot charts; WebAppBuilder